# Forerunner™ 201

## *owner's manual personal trainer*

# Forerunner™ 101

© Copyright 2003 Garmin Ltd. of haar dochterbedrijven Alle rechten voorbehouden

Garmin International, Inc. 1200 East 151st Street Olathe, Kansas 66062 U.S.A. Tel. 913/397.8200 Fax 913/397.8282

Garmin (Europe) Ltd. Unit 5, The Quadrangle, Abbey Park Industrial Estate Romsey, SO51 9DL, U.K. Tel. 44/1794.519944 Fax 44/1794 519222

Garmin Corporation No. 68, Jangshu 2nd Road Shijr, Taipei County, Taiwan Tel. 886/2.2642.9199 Fax 886/2.2642.9099

Met uitzondering van zoals hier vermeld mag de inhoud van dit handboek of een deel daarvan op generlei wijze worden vermenigvuldigd, gekopieerd, verzonden, verspreid, gedownload of opgeslagen in enig opslagmedium voor welk doel dan ook zonder de uitdrukkelijke en voorafgaande schriftelijke toestemming van Garmin. Garmin verleent hierbij de toestemming om één enkele kopie van dit handboek en eventuele revisies van dit handboek te downloaden op een harde schijf of ander opslagmedium, om te bekijken of om één kopie af te drukken of een eventuele revisie ervan, onder voorwaarde dat de elektronische of afgedrukte kopie van het handboek de volledige tekst van deze auteursrechtelijke mededeling bevat en verder dat elke ongeautoriseerde commerciële verspreiding van dit handboek of eventuele revisie ervan ten strengste verboden is.

De informatie in dit handboek is onderhevig aan wijzigingen zonder berichtgeving vooraf. Garmin behoudt zich het recht voor om zijn producten te wijzigen of te verbeteren en om veranderingen in dit handboek aan te brengen zonder de verplichting om personen of organisaties hiervan op de hoogte te stellen. Bezoek de Garmin website (www.garmin.com) voor de nieuwste updates en voor bijkomende informatie betreffende het gebruik en de bediening van dit en andere Garmin producten.

Garmin® en Personal Navigator® zijn geregistreerde handelsmerken, Forerunner™ en Virtual Partner™ zijn handelsmerken van Garmin Ltd. of hun dochterbedrijven en mogen niet worden gebruikt zonder de uitdrukkelijke schriftelijke toestemming van Garmin.

WAARSCHUWING: Deze Nederlandse versie van de Engelse Forerunner 101-201 handleiding (Garmin part nr. 190-00318-00, rev. A) wordt u aangeboden voor uw gemak. Indien nodig kunt u de meest recente Engelse handleiding raadplegen voor de werking en het gebruik van uw Forerunner. Deze Nederlandstalige handleiding dient enkel als hulp bij het interpreteren van de Engelse handleiding.

GARMIN IS NIET VERANTWOORDELIJK VOOR DE JUISTHEID VAN DEZE NEDERLANDSE HANDLEIDING EN WIJST IEDERE VORM VAN AANSPRAKELIJKHEID I VM. HET GEBRUIK ERVAN AF.

#### UW GANGMAKER

Plezier tijdens het trainen! Doe de personal trainer om je pols en laat hem al het werk doen; het rennen moet je nog zelf doen. Welkom in de wereld van de Forerunner 101/201: een compacte, lichte en waterdichte GPS-ontvanger die u tijdens het trainen nauwkeurige gegevens verschaft over uw snelheid, afgelegde afstand en tijd. En niet enkel dat, hij geeft u ook een kaart van uw afgelegde weg en helpt u door middel van de Virtuele Partner uw doel te bereiken. Neem uw Forerunner 201 mee waar u ook gaat bij uw outdoor activiteiten.

Om uw Forerunner 201 optimaal te leren gebruiken, neemt u best eerst de tijd om deze Handleiding en de Quick Start Guide door te nemen.

#### PRODUCTREGISTRATIE

#### Help ons u beter te helpen door de on-line registratie vandaag nog uit te voeren!

Ga naar onze website (*www.garmin.com*) en klik op de link "Product Registration" op de startpagina. Het serienummer vindt u op de achterkant van uw toestel.

Gefeliciteerd met uw keuze voor de Garmin Forerunner. Als u vragen of opmerkingen heeft over het gebruik van de Forerunner, kunt u onze website bezoeken of contact opnemen met de Garmin Klantenservice.

#### **Serienummer**

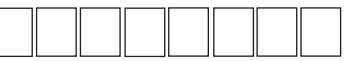

Noteer hier uw serienummer (u vindt de 8 tekens van het serienummer op de achterzijde van het toestel, onder de polsband). U heeft dit nummer nodig in geval van verlies of diefstal of als u een beroep doet op onze service. Bewaar uw originele rekening op een veilige plaats en een kopie ervan in deze handleiding.

### **Inleiding**

i

### **Productregistratie**

## **Inleiding**

### **INHOUDSOPGAVE**

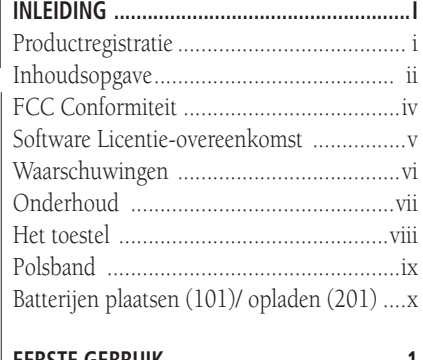

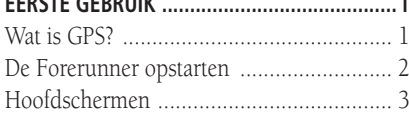

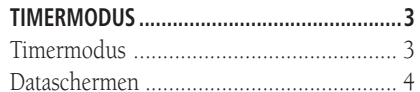

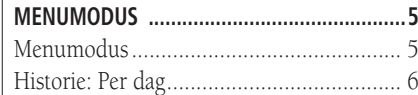

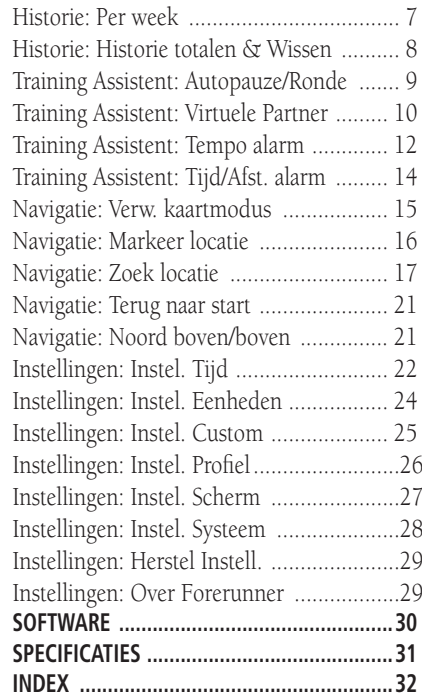

#### BEPERKTE GARANTIE

### **Inleiding**

Dit Garmin product staat voor een periode van een jaar na de aankoopdatum onder garantie voor defecte onderdelen en werkuren. Tijdens deze periode zal Garmin gelijk welk onderdeel herstellen of vervangen dat bij normaal gebruik defect raakt. Deze herstellingen of vervangingen zullen gebeuren zonder kosten voor onderdelen of werkuren voor de gebruiker, onder voorwaarde dat de gebruiker instaat voor de transportkosten. Deze garantie vervalt bij verkeerd gebruik, misbruik, ongeval of aanpassingen of herstellingen door niet-bevoegden.

DE HIERIN OMVATTE WAARBORGEN EN GARANTIES ZIJN EXCLUSIEF EN VERVANGEN ALLE ANDERE GARANTIES, EXPLICIET OF IMPLICIET OF STATUTAIR, INCLUSIEF ELKE AANSPRAKELIJKHEID ALS GEVOLG VAN ENIGE WAARBORG VAN VERHANDELBAARHEID OF GESCHIKTHEID VOOR EEN SPECIFIEK DOEL, STATUTAIRE OF ANDERE. DEZE GARANTIE VERLEENT U SPECIFIEKE RECHTEN, DIE KUNNEN VARIEREN VAN LAND TOT LAND.

IN GEEN ENKEL GEVAL KAN GARMIN VERANTWOORDLIJK WORDEN GESTELD VOOR ENIGE INCIDENTELE, SPECIALE, INDIRECTE OF RESULTERENDE SCHADE, ALS GEVOLG VAN HET GEBRUIK, MISBRUIK, OF ONJUIST GEBRUIK VAN DIT PRODUCT OF DEFECTEN AAN HET PRO-DUCT. Sommige landen laten de uitsluiting van incidentele of resulterende schade niet toe, waardoor de bovenstaande beperkingen voor u misschien niet van toepassing zijn.

Garmin behoudt zich het exclusieve recht voor om naar eigen goeddunken het toestel of de software te repareren of te vervangen of een volledige terugbe taling aan te bieden. EEN DERGELIJKE TEGEMOETKOMING IS UW ENIGE EN EXCLUSIEVE VERGOEDING VOOR GELIJK WELK GARANTIEGEVAL.

Om garantieservice aan te vragen: contacteer uw plaatselijke erkende Garmin verdeler of de Garmin Customer Service op één van de hieronder vermelde nummers, voor het bekomen van instructies voor de verzending en het verkrijgen van een "RMA tracking number". Het toestel moet zorgvuldig worden verpakt, met duidelijke vermelding van het "RMA tracking number" op de buitenkant van de verpakking. Het toestel moet worden verzonden, transportkosten vooraf betaald, naar gelijk welk Garmin garantieservice center. Een kopie van de originele verkoopfactuur is vereist als bewijs van aankoop bij reparatie onder garantie.

Een bevestiging van een online veiling wordt niet geaccepteerd voor verificatie van de garantie. Om garantieservice te verkrijgen, is een origineel of een kopie van de verkoopfactuur van de originele verkoper vereist. Garmin zal geen ontbrekende onderdelen vervangen van een pakket dat is aangekocht via een online veiling.

> Garmin International, Inc. 1200 E. 151st Street Olathe, KS 66062, U.S.A. Tel: 800/800.1020 FAX: 913/397.0836

Garmin (Europe) Ltd. Unit 5, The Quadrangle, Abbey Park Industrial Estate Romsey, SO51 9DL, U.K. Tel: 44/1794.519944 FAX: 44/1794.519222

www.garmin.com

### **Inleiding**

### **FCC Conformiteit**

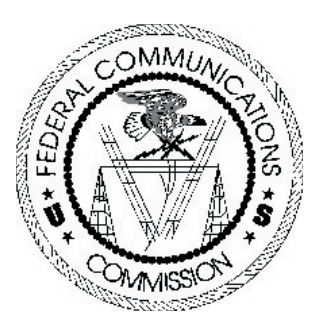

De Forerunner is conform "Part 15 of the FCC interference limits for Class B digital devices FOR HOME OR OFFICE USE". Deze voorwaarden zijn bepaald om een betere bescherming te bieden tegen schadelijke interferentie in een woonomgeving, en zijn strenger dan de eisen voor outdoor gebruik.

Het gebruik van dit toestel is onderworpen aan de volgende voorwaarden: (1) Dit toestel mag geen schadelijke interferentie veroorzaken en (2) dit toestel moet inkomende interferentie accepteren, inclusief interferentie die ongewenste werking kan veroorzaken.

Dit toestel genereert, gebruikt en straalt radiofrequentie-energie uit en kan storende interferentie veroorzaken voor radiocommunicatie als het niet wordt geïnstalleerd en gebruikt volgens de richtlijnen. Er bestaat geen garantie dat er geen interferentie kan optreden in een bepaalde installatie. Als dit toestel storingen veroorzaakt in de ontvangst van radio- of televisiesignalen - wat men kan nagaan door het toestel uit te schakelen - raden wij de gebruiker aan te proberen om de storing te verhelpen op één van de volgende manieren:

- Heroriënteer of verplaats de antenne.
- Verwijder het toestel verder van de ontvanger.
- Sluit het toestel aan op een stopcontact van een andere kring.
- Raadpleeg de verdeler of een ervaren radio/TV-technieker voor hulp.

De Forerunner bevat geen onderdelen die de gebruiker zelf kan repareren. Reparaties mogen enkel worden uitgevoerd door een erkend Garmin service center. Ongeoorloofde reparaties of aanpassingen kunnen het toestel permanent beschadigen en uw garantie of uw gebruiksrecht voor dit toestel doen vervallen volgens de voorschriften van Part 15.

## **INLESS ACTIVARE LICENTIE-OVEREENKOMST**

 DOOR DE FORERUNNER TE GEBRUIKEN, STEMT U IN MET DE VOORSCHRIF-TEN EN VOORWAARDEN VAN DE VOLGENDE LICENTIE-OVEREENKOMST. LEES DEZE OVEREENKOMST ZORGVULDIG DOOR AUB.

 Garmin verleent u een beperkte licentie voor het gebruik van de in dit toestel ingebouwde software (de "Software"), in binaire uitvoerbare vorm, bij het normale gebruik van het product. Titel, eigendomsrecht en rechten van intellectueel eigendom blijven in handen van Garmin.

 U erkent dat de Software het eigendom is van Garmin en dat deze beschermd is door de copyrightwetten van de Verenigde Staten van Amerika en internationale copyrightovereenkomsten. U erkent verder dat de structuur, organisatie en code van de Software waardevolle handelsgeheimen zijn van Garmin en dat de Software in broncodevorm een waardevol handelsgeheim van Garmin blijft. U stemt ermee in de software of enig deel ervan niet te decompileren, uit elkaar te nemen, te wijzigen, te bewerken door middel van reverse assembly of reverse engineering, om te zetten in leesbare vorm, noch enige afgeleide vorm te maken op basis van de Software. U stemt ermee in de Software niet te exporteren of herexporteren naar enig land in overtreding met de exportwetten van de Verenigde Staten van Amerika.

### **Software Licentie-overeenkomst**

### **Waarschuwingen**

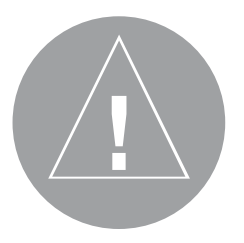

**WAARSCHUWING.-** Dit product, zijn verpakking en zijn onderdelen bevatten chemische stoffen die bij de Staat Californië bekend zijn als producten die kunnen leiden tot kanker, aangeboren afwijkingen of gevaren voor de voortplanting. Deze waarschuwing is conform "California's Proposition 65". Voor vragen hierover of voor bijkomende informatie, raadpleeg onze website op http://www.garmin.com/prop65.

**Inleiding** WAARSCHUWING: Het Global Positioning System (GPS) wordt bediend door de overheid van de Verenigde Staten van Amerika, die als enige verantwoordelijk is voor de nauwkeurigheid en het onderhoud ervan. Het systeem is onderhevig aan wijzigingen die de nauwkeurigheid en de werking van alle GPS toestellen kunnen beïnvloeden. De Garmin GPS ontvanger is een precies elektronisch NAVigation AID (NAVAID) toestel, maar elk NA-VAID toestel kan worden misbruikt of verkeerd worden geïnterpreteerd en daardoor onveilig worden.

> WAARSCHUWING: Bij gebruik op de fiets is het de volledige verantwoordelijkheid van de gebruiker om op een veilige manier te fietsen, op elk moment attent te zijn voor alle verkeerssituaties en niet afgeleid te worden door de Forerunner. Het bedienen van de Forerunner tijdens het fietsen is niet veilig. Als de berijder van een fiets met een Forerunner niet goed let op de bediening van de fiets of op de verkeersomstandigheden, kan dit leiden tot een ongeluk met materiële of persoonlijke schade.

> OPGELET: U gebruikt de Forerunner op eigen risico. Om het risico op onveilige bediening te beperken: zorg dat u alle delen van deze Handleiding zorgvuldig leest en begrijpt voordat u het toestel gebruikt. Vergelijk bij het effectief gebruik de aanduidingen van de Forerunner met alle beschikbare NAVAIDs, visuele referenties, kaarten, enz. Voor uw veiligheid, los alle discrepanties op vooraleer u verder gaat met navigeren.

> OPGELET: HET IS DE VERANTWOORDELIJKHEID VAN DE GEBRUIKER HET PRO-DUCT VOORZICHTIG TE GEBRUIKEN. DIT PRODUCT MAG ENKEL WORDEN GEBUIKT ALS NAVIGATIEHULPMIDDEL EN MAG NIET WORDEN GEBRUIKT VOOR DOELEINDEN DIE PRECIEZE METING VAN RICHTING, AFSTAND, LOCATIE OF TOPOGRAFIE VER-EISEN. DIT PRODUCT MAG NIET WORDEN GEBRUIKT ALS MIDDEL OM DE HOOGTE TEN OPZICHTE VAN DE GROND TE BEPALEN BIJ LUCHTVAARTNAVIGATIE.

## **INLEIDIGEN VAN DE FORERUNNER EN DE POLSBAND**

De Forerunner is gemaakt van kwalitatief hoogstaand materiaal en vraagt geen ander onderhoud dan reiniging. Reinig het toestel met een vochtige doek met een zacht detergent en droog het af. Gebruik geen chemische reinigingsmiddelen of oplosmiddelen die plastic onderdelen kunnen aantasten. De polsband moet met de hand worden gewassen met een zacht detergent in warm water. Daarna droog deppen en verder laten opdrogen. Niet in de wasmachine wassen.

#### BEWAREN

Bewaar de Forerunner niet waar hij langdurig wordt blootgesteld aan extreme temperaturen (zoals in de koffer van een wagen). Dit kan leiden tot permanente schade. Gebruikersinformatie, zoals posities, tracks en trainingsgegevens worden onbeperkt bewaard in het geheugen zonder externe voeding. Het is altijd aan te bevelen belangrijke gegevens veilig te bewaren door ze te noteren of te downloaden op een PC. Voor de Forerunner 201 is er gratis software beschikbaar op onze website www.garmin.com. Zie "Forerunner Logbook" software.

#### WATERDICHTHEID

De Forerunner is waterdicht volgens de IEC Standard 529 IPX7. Hij kan weerstaan aan 30 minuten onderdompeling in water op 1 meter diepte. Langere onderdompeling kan leiden tot schade aan het toestel. Na onderdompeling het toestel afdrogen en aan de lucht laten drogen voordat u het opnieuw gebruikt of oplaadt.

Als u een probleem heeft waarvoor u de oplossing niet vindt in deze handleiding, neem dan contact op met uw Garmin verdeler.

### **Onderhoud**

### **Inleiding**

### Voorkant Forerunner 101 / 201

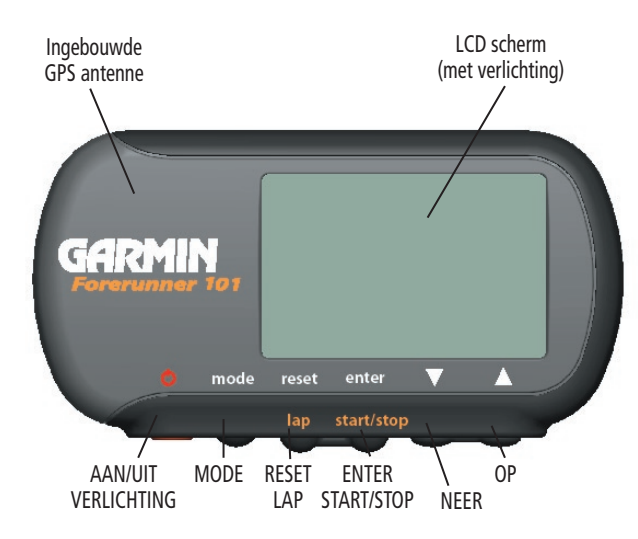

FC Serienummer Pieper Deksel batterijcompartiment Achterkant Forerunner 201 FC  $\Box$ Voeding/Data Serienummer Pieper contacten

Achterkant Forerunner 101

De Forerunner past comfortabel om uw pols. Draag de Forerunner als een uurwerk, met de bovenkant van het toestel naar de hemel gericht. Met het verlengstuk kunt u de polsband nog langer maken.

### **Om de Forerunner om uw pols te doen:**

- 1. Plaats de Forerunner op uw pols, met de polsband open.
- 2. Schuif het uiteinde van de polsband door de gesp.
- 3. Span de polsband aan zodat hij comfortabel zit en sluit hem met de klittenband. Span de polsband niet te strak aan, om de bloedcirculatie niet te belemmeren.

### **Het verlengstuk gebruiken:**

- 1. Schuif het uiteinde van de polsband door de gesp van het verlengstuk met de klittenband van beide strippen in dezelfde richting.
- 2. Plaats de Forerunner op uw pols of arm.
- 3. Schuif het uiteinde van het verlengstuk door de gesp van de polsband.
- 4. Span de polsband aan zodat hij comfortabel zit en sluit hem met de klittenband. Span de polsband niet te strak aan, om de bloedcirculatie niet te belemmeren.

### **Om de polsband van de Forerunner te verwijderen:**

- 1. Plaats de Forerunner op een doek of een zacht oppervlak, om geen krassen te maken.
- 2. Houd de Forerunner stevig vast met één hand, gebruik een juweliersgereedschap of een kleine platte schroevendraaier om de veerpen in te drukken en te verwijderen.
- 3. Om de polsband terug aan te brengen: schuif de pen door de lus en breng één uiteinde van de pen in het gaatje in de Forerunner.
- 4. Druk de pen samen en klik het andere uiteinde in het andere gaatje. Zorg dat de veerpennen goed in de gaatjes klikken voordat u de Forerunner gebruikt.

### **Inleiding**

### **Polsband**

## **Inleiding**

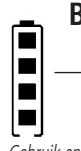

### **Batterijtoestand (101)**

Het pictogram geeft de toestand van de batterijen aan. 4 blokjes = vol.

### **Belangrijk**

Gebruik enkel nieuwe of volledig opgeladen batterijen. Alkaline en NiMH batterijen niet tegelijk gebruiken. Verwijder de batterijen als u het meer dan een maand niet gaat gebruiken, zodat deze niet kunnen lekken en het batterijvak beschadigen. Volg de instructies van de fabrikant i.v.m. onderhoud en verwerking van lege batterijen. Werp lege batterijen niet in het vuur. Het gebruik van de schermverlichting en pieptonen vermindert de levensduur van de batterijen.

## **De batterij opladen (201)**

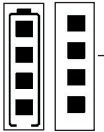

x

Het batterij-pictogram geeft de toestand van de batterij aan. Vier blokjes = vol. Bewegende blokjes = externe voeding aangesloten.

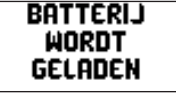

Als de Forerunner 201 uit staat en is aangesloten op een lader, ziet u dit scherm.

### FORERUNNER 101: BATTERIJEN PLAATSEN

De Forerunner 101 werkt op twee AAA alkaline batterijen (niet inbegrepen) of herlaadbare alkaline, NiMH, NiCad of lithium batterijen (zie blz. 28). Bewaarde gegevens gaan niet verloren tijdens het wisselen van de batterijen. Als lege batterijen niet binnen enkele dagen worden vervangen, kan het zoeken naar satellieten langer duren bij de volgende opstart.

### **Batterijen in het toestel plaatsen:**

- 1. Verwijder het deksel met behulp van een muntje in de gleuf onderaan. Draai het muntje om het deksel op te lichten en verwijder het deksel.
- 2. Let op de juiste polariteit bij het plaatsen van de nieuwe batterijen.
- 3. Plaats het deksel terug en zorg dat het goed op zijn plaats klikt.

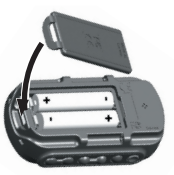

### FORERUNNER 201: DE BATTERIJ OPLADEN

De Forerunner 201 werkt op een herlaadbare lithium-ion batterij. De batterij kan tot 15 uren meegaan, als ze volledig opgeladen is. Om de batterij op te laden: indien nodig eerst de contacten droog wrijven en de AC lader op het toestel klikken met de kant van de 4 contacten eerst (zie figuur). Plug de adapter in. Volledig opladen duurt 1-3 uren. Voor het eerste gebruik moet de batterij minstens 2 uren worden opgeladen.

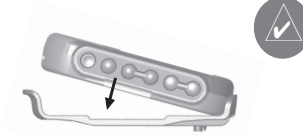

OPMERKING. Als het toestel een lange tijd niet is gebruikt (batterij volledig ontladen), kan het tot 30 minuten duren voordat het toestel kan worden aangezet en/of aanduiding geeft van het laden. Het geheugen van de Forerunner bewaart uw gegevens permanent. De gebruiksduur van de batterij vermindert bij extreme temperaturen en als de batterij veroudert.

#### WAT IS GPS?

Het Global Positioning System (GPS) is een systeem met 24 satellieten die twee keer per dag om de aarde draaien in een precieze baan en informatie uitzenden naar de aarde. De Forerunner moet continu minstens drie van deze satellieten "zien" om uw positie en uw beweging te kunnen registreren. Soms zijn er meer satellieten nodig om uw positie te kunnen bepalen. Als er sommige satellieten worden geblokkeerd of afgeschermd, kan de ontvanger overschakelen op een andere satelliet om een "fix" te bekomen.

Omdat de Forerunner satellietsignalen nodig heeft om u te helpen navigeren, moet hij een vrij en ongehinderd zicht hebben op de hemel. De mate waarin de ontvanger vrij zicht heeft, bepaalt de snelheid waarmee een (eventuele) fix wordt bereikt. GPS signalen zijn relatief zwak en dringen niet door rotsen, gebouwen, metaal of het menselijk lichaam.

Uw Forerunner moet de kans krijgen om "zichzelf te vinden" (initialiseren). Als het toestel op een bepaalde positie is geïnitialiseerd, vindt het meestal een fix binnen enkele minuten.

Het initialiseren duur langer:

- bij het eerste gebruik van de Forerunner (nieuw uit de fabriek).
- Als het toestel verplaatst is over meer dan 750 km (terwijl het uit stond).

Op de Garmin website wwwgarmin.com vindt u meer informatie over GPS.

### **Eerste gebruik**

### **De basisprincipes**

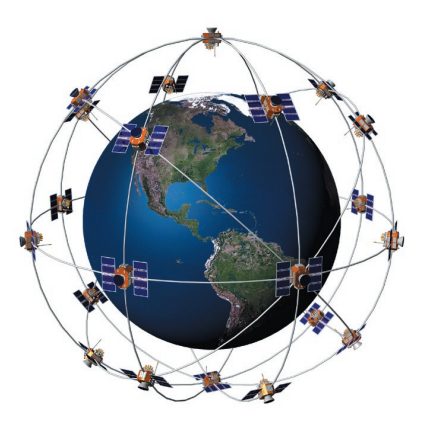

1

### **Eerste gebruik**

### **Uw Forerunner opstarten**

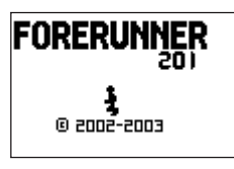

Welkomscherm

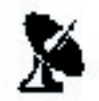

GPS satellietpictogram

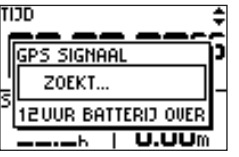

### DE FORERUNNER OPSTARTEN

Als de Forerunner volledig is opgeladen of voorzien van batterijen, is hij klaar voor gebruik. Geef de Forerunner de tijd om de satellieten te vinden en uw positie te bepalen. Tijdens het opstarten verschijnt er een GPS signaalbalk. Als de Forerunner meer satellieten vindt en de signaalsterkte toeneemt, verschuift de balk naar rechts. Dit scherm verdwijnt als de Forerunner een satellietfix heeft. U kunt best uw training niet aanvatten voordat de Forerunner de satellieten heeft gevonden en uw positie kent. De resterende batterijcapaciteit wordt aangegeven onder de GPS signaalbalk. Zie blz. x voor het opladen van de Forerunner 201.

#### **De Forerunner opstarten:**

- 1. Hou de toets **POWER** ingedrukt totdat u het Welkomscherm ziet.
- 2. Na het Welkomscherm ziet u de Timermodus met de GPS signaalbalk. Het pictogram met de schotelantenne knippert aan de linkerzijde van het scherm terwijl de Forerunner uw positie bepaalt.
- 3. Bij de eerste opstart moet u de Forerunner 15-30 minuten vrij zicht op de hemel geven. Na de eerste keer duurt het opsporen van de satellieten slechts enkele minuten.
- 4. Als de Forerunner voldoende satellietsignalen ontvangt om uw positie te bepalen, stopt het pictogram met knipperen en de GPS signaalbalk verdwijnt.

#### HOOFDSCHERMEN

Alle nodige informatie voor het gebruik van de Forerunner vindt u op twee schermen: Timermodus en Menumodus. Druk op de toets MODE om van het ene scherm naar het andere over te schakelen.

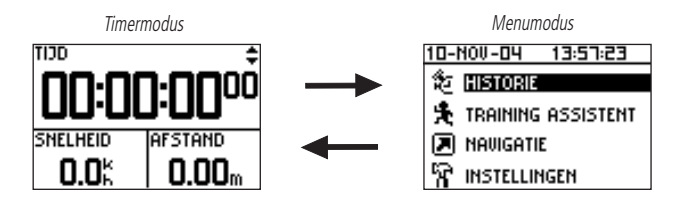

#### **Gebruik van de Timermodus:**

- 1. In Timermodus: druk op **START/STOP** om tijd en afstand te meten.
- 2. Druk nogmaals op **START/STOP** om het meten stop te zetten.
- 3. Druk op **LAP** om het einde van een ronde vast te leggen.
- 4. Als de timer gestopt is: houd de toets **RESET** 3 seconden ingedrukt om alle trainingsgegevens te resetten. Het toestel houdt automatisch de historische gegevens bij.

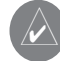

OPMERKING - Bij het manuele stoppen + herstarten van de Timer wordt automatisch een nieuwe ronde gestart. U kunt de Forerunner ook zo instellen dat hij automatisch een nieuwe ronde registreert en/of pauzeert op een bepaalde afstand en/of snelheid (zie blz. 9-10).

### **Eerste gebruik**

### **Timermodus**

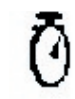

Timerpictogram

### **Timermodus**

### **Dataschermen**

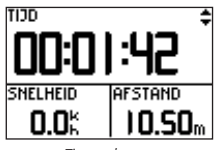

Timerscherm

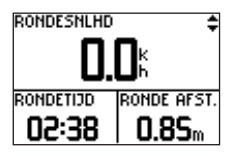

Scherm Huidige ronde

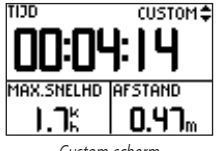

Custom scherm

#### **Dataschermen**

Tijdens het trainen kunt u 3 dataschermen gebruiken door op de toetsen "OP" of "NEER" te drukken. Deze dataschermen zijn:

- Timerscherm Tijd/Tempo(snelheid)/Afstand
- Scherm Huidige ronde Rondetempo(-snelheid)/Rondetijd/Ronde-afstand
- Custom scherm Custom 1/Custom 2/Custom3

Voor informatie over het instellen van de custom velden: zie blz. 25 onder "Custom scherm instellen". Als "Autopauze" is ingeschakeld, verschijnt er een vierde scherm "Rusttijd/ Rustafstand/Totale afstand" (zie blz. 9). In deze modus kunt u ook de stopwatch gebruiken. Door het gecombineerd gebruik van GPS en Timer, kunt u gelijk waar beginnen met rennen en de Forerunner uw snelheid, afstand en tijd laten registreren.

### **Timermodus - toetsen**

### MODE toets:

- Indrukken om naar de volgende modus te gaan.
- Ingedrukt houden om over te schakelen van Tempo naar Snelheid of omgekeerd.

### RESET/LAP toets:

- Terwijl de tijd loopt: indrukken om een ronde te beëindigen.
- Als de timer gestopt is: 3 seconden indrukken om de datavelden te resetten.

### START/STOP toets:

• Indrukken om de Timer te starten of te stoppen.

### OP/NEER toetsen:

• Indrukken om door de dataschermen te bladeren: Tijd/Tempo(Snelheid)/Afstand, Rondetempo(-snelheid)/Rondetijd/Rondeafst(and), Custom 1/Custom 2/Custom 3, Rusttijd/ Rustafst/Totaalafst (indien Autopauze aan staat).

#### MENUNAVIGATIE

Met de Forerunner kunt u snel en efficiënt door de menu's navigeren met behulp van de toetsen ENTER, OP, NEER en MODE. Dit schema geeft u een kort overzicht van de beschikbare opties. Meer informatie over de functies vindt u op de tussen haakjes aangegeven paginanummers.

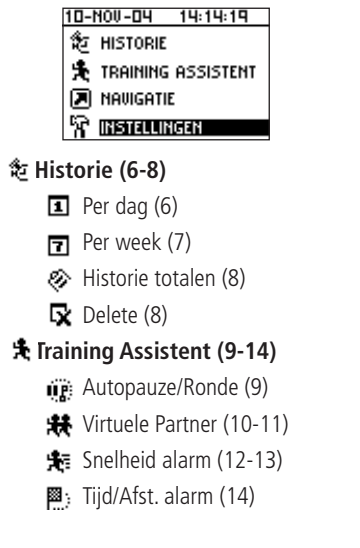

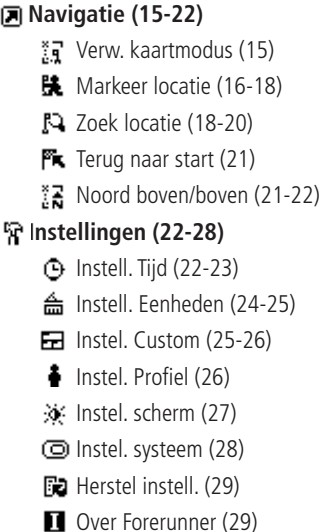

### **Menumodus**

### **Menumodus**

**Historie: Per dag**

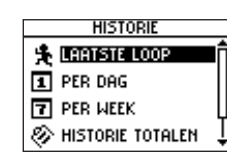

### **Menumodus gebruiken:**

De toets POWER:

• Kort indrukken om de schermverlich ting aan of uit te zetten.

De MODE toets:

- Drukken voor de volgende modus.
- Drukken om de laatste handeling ongedaan te maken.

De toets ENTER:

• Drukken om gegevensinvoer of een menuselectie te bevestigen.

De OP/NEER toetsen:

• Om een item in een menu te kiezen.

6

### HISTORIE

De functie Historie bewaart uw trainingsgegevens. 'Historie totalen' geeft een totaaloverzicht, dat wordt onderverdeeld in weken met 'Per week' en in dagen van die week met 'Per dag'. In het menu 'Historie' kunt u kiezen welke informatie u eerst wilt zien: 'Per dag', 'Per week', 'Historie totalen' of u kunt alle historiegegevens wissen.

### **Per dag**

Als u deze optie kiest, ziet u een lijst van rondes per dag. De bovenste helft van het scherm toont een lijst van de dagen, trainingstijden en totaal afgelegde rondes. Als u bovenaan een dag selecteert, ziet u onderaan een overzicht van de informatie van die dag, zoals totale tijd, totale afstand, gemiddeld tempo en totaal verbruikte calorieën.

### **Om een dag te selecteren:**

- 1. Kies 'HISTORIE' in Menumodus en druk op **ENTER**.
- 2. Kies 'PER DAG' en druk op **ENTER**.
- 3. Druk op **NEER** of **OP** om de dag te kiezen. Als er 2 of meer rondes zijn voor die dag: druk op **ENTER** om de individuele rondes te zien. Als er een dag/ronde is geselecteerd, wordt er onderaan een overzicht getoond van die dag/ronde met tijd, afstand, tempo en totale calorieën.
- 4. Selecteer een dag of een individuele ronde en druk op **ENTER** om het menu Opties te openen.
- 5. Kies 'BEKIJK OP KAART' om uw pad te zien of kies 'WIS RONDE/GEHELE LOOP' om die training te wissen.

#### **Per week**

Zoals bij 'Per dag', kunt u via deze optie een lijst zien van uw trainingen per week. De bovenste helft van het scherm toont de weken waarin u heeft getraind. Als u een week selecteert, ziet u onderaan de totale tijd, totale afstand, gemiddelde snelheid en totaal verbruikte calorieën voor die week. Als u een week selecteert, splitst de Forerunner die week op in dagen.

#### **Om een week te selecteren:**

- 1. Kies 'HISTORIE' in Menumodus en druk op **ENTER**.
- 2. Kies 'PER WEEK' en druk op **ENTER**.
- 3. Druk op **NEER** of **OP** om een week te kiezen.
- 4. Druk op **ENTER** om de dagen van die week te bekijken.
- 5. Druk op **NEER** of **OP** om een dag te selecteren.
- 6. Druk op **ENTER** om de rondes van die dag te bekijken.
- 7. Kies de ronde die u wilt zien en druk op **ENTER** om het menu Opties te openen.
- 8. Selecteer 'BEKIJK OP KAART' om de ronde te zien, selecteer 'WIS RONDE' om een ronde te wissen of 'WIS GEHELE LOOP' om de hele training te wissen uit de historie en druk op **ENTER**.

### **Menumodus**

### **Historie: Per week**

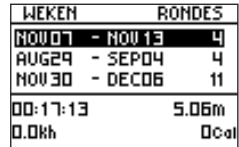

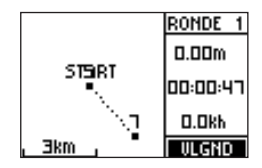

### **Historie: Historie totalen en Wissen**

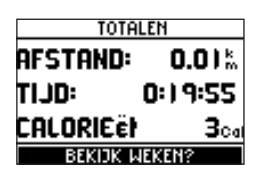

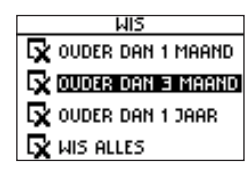

#### **Historie totalen**

Onder deze optie ziet u een totaaloverzicht van al uw trainingen.

### **Om 'Historie totalen' te bekijken:**

1. Kies 'HISTORIE' in Menumodus en druk op **ENTER**.

2. Kies 'HISTORIE TOTALEN' en druk op **ENTER**.

### **Wist...**

Via deze optie kunt u een aantal of alle trainingen wissen. U kunt kiezen voor 'Ouder dan 1 maand', 'Ouder dan 3 maanden', 'Ouder dan 1 jaar' of 'Wis alles'. Als u een optie heeft gekozen verschijnt er een venster om te bevestigen dat u de gegevens echt wilt wissen.

### **Om trainingsgegevens te wissen:**

- 1. Kies 'HISTORIE' in Menumodus en druk op **ENTER**.
- 2. Kies 'DELETE' en druk op **ENTER**.
- 3. Druk op **NEER** of **OP** om te kiezen welke gegevens u wilt wissen.
- 4. Druk nogmaals op **ENTER**. Nu verschijnt de vraag "WILT U ECHT DEZE RONDES WISSEN?". Kies 'JA' en druk op **ENTER** of 'NEE' en druk op **ENTER**.

#### TRAINING ASSISTENT

Met de Training Assistent van de Forerunner kunt u uw trainingssessies optimaliseren. Hier kunt u Autopauze/ronde instellen en gebruiken, de "Virtuele Partner", tempo/snelheid alarm en tijd/afstand alarm.

#### **Autopauze/Ronde**

De Forerunner kan automatische de timer pauzeren tijdens uw training. De Autopauze werkt goed als uw ronde stoplichten of stoptekens bevat. Autopauze last een pauze in als uw tempo daalt onder de ingestelde waarde. De stopwatchaanduiding zal knipperen als de timer op pauze staat. De functie Autoronde is nuttig als u wilt dat de Forerunner uw rondes bijhoudt zonder dat u op LAP moet drukken als u een bepaalde afstand heeft afgelegd.

#### **Om Autopauze in te stellen:**

- 1. Kies 'TRAINING ASSISTENT' in Menumodus en druk op **ENTER**.
- 2. Kies 'AUTO PAUZE/RONDE' en druk op **ENTER**..
- 3. Kies de 'AAN/UIT' optie naast 'AUTO TIMER PAUZE:'. Druk op **ENTER** om de 'AUTO TIMER PAUZE' aan of uit te zetten.
- 4. Kies het veld rechts van 'PAUZEER BIJ:' en druk op ENTER om het optiemenu te openen. Andere keuzes dan 'CUSTOM' zijn gebaseerd op uw 'INSTEL. PROFIEL' instellingen (blz. 26).
- 5. Druk op **NEER** of **OP** en kies 'JOGGEND', 'WANDELEND', 'GESTOPT' of 'CUSTOM'. Druk op **ENTER** om uw keuze te bevestigen.

### **Menumodus**

### **Training Assistent: Autopauze/Ronde**

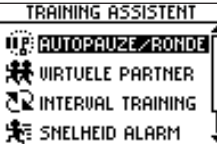

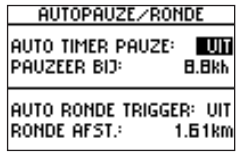

### **Training Assistent: Virtuele Partner**

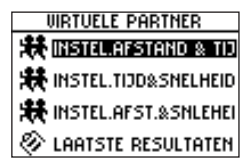

#### **Om Auto Ronde in te stellen:**

- 1. Kies 'TRAINING ASSISTENT' in Menumodus en druk op **ENTER**.
- 2. Kies 'AUTO PAUZE/RONDE' en druk op **ENTER**.
- 3. Kies de optie 'AAN/UIT' naast 'AUTO RONDE TRIGGER:'. Druk op **ENTER** om de 'AUTO RONDE TRIGGER:' aan of uit te zetten.
- 4. Kies de optie 'AFSTAND' naast 'RONDE AFST.:' en druk op **ENTER** om het optiemenu te openen.
- 5. Druk op **NEER** of **OP** om een waarde te kiezen uit de lijst. Druk op **ENTER** om de gekozen waarde te bevestigen.

#### **Virtuele Partner**

Dit is een unieke functie van de Forerunner. U kunt uw Virtuele Partner instellen om u te helpen bij het bereiken van uw trainingsobjectieven. Uw Virtuele Partner kan u helpen in de opties 'Afstand & Tijd', 'Tijd & Tempo(Snelheid)' of 'Afstand & Tempo(Snelheid)'. De modus Virtuele Partner verschijnt na het maken van uw instellingen. In de modus Virtuele Partner is het bovenste figuurtje uw Virtuele Partner en uzelf staat eronder. Als u op START drukt, begint uw training en uw Virtuele Partner begint te lopen. Als u loopt, loopt ook uw digitale evenbeeld. Daaronder verschijnt er een tekstbalk die toont hoe ver u verwijderd bent van uw Virtuele Partner. De Virtuele Partner zal altijd het ingestelde doel bereiken. Het is uw job om hem bij te blijven. Druk op NEER of OP om andere gegevens te bekijken in de modus Virtuele Partner, zoals de resterende afstand en tijd. Druk op STOP om de timer stil te zetten nadat u uw doel heeft bereikt of kies 'EIND PARTNER LOOP' in het menu Training Assistent, waarna er een scherm met een samenvatting verschijnt.

### **Om de te lopen Afstand & Tijd in te stellen:**

- 1. Kies 'TRAINING ASSISTENT' in Menumodus en druk op **ENTER**.
- 2. Kies 'VIRTUELE PARTNER' en druk op **ENTER**.
- 3. Kies 'INSTEL. AFSTAND & TIJD' en druk op **ENTER**.
- 4. Selecteer 'AFSTAND' en druk op **ENTER**.
- 5. Druk op **NEER** of **OP** om een waarde voor de afstand te kiezen en druk op **ENTER**. U kunt ook 'CUSTOM' kiezen en uw eigen afstand instellen.
- 6. Druk op **NEER** om het veld 'TIJD' te selecteren en druk op **ENTER**.
- 7. Druk op **NEER** of **OP** om een waarde voor de totale tijd te kiezen en druk op **ENTER**. U kunt ook 'CUSTOM' kiezen en de tijd zelf instellen.
- 8. Kies 'GEREED?' en druk op **ENTER**.
- 9. Als u klaar bent om te beginnen, druk dan op de toets **START**.

### **Om Tijd & Snelheid in te stellen:**

- 1. Kies 'TRAINING ASSISTENT' in Menumodus en druk op **ENTER**.
- 2. Kies 'VIRTUELE PARTNER' en druk op **ENTER**.
- 3. Kies 'INSTEL.TIJD & SNELHEID en druk op **ENTER**.
- 4. Selecteer 'TIJD' en druk op **ENTER**.
- 5. Druk op **NEER** of **OP** om de totale tijd te kiezen en druk op **ENTER**. U kunt ook 'CUSTOM' kiezen en uw eigen afstand instellen.
- 6. Druk op **NEER** om het veld 'TEMPO (SNELHD)' te selecteren en druk op **ENTER**.

### **Menumodus**

### **Training Assistent: Virtuele Partner**

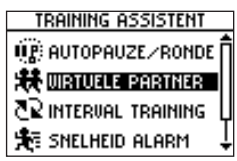

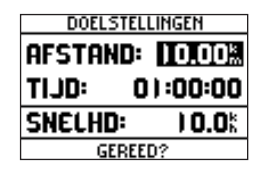

### **Training Assistent: Tempo/Snelheid alarm**

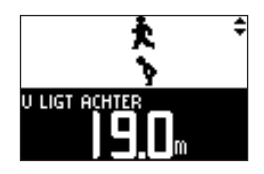

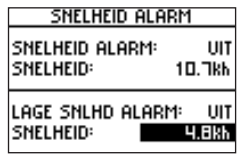

- 7. Druk op **NEER** of **OP** om het tempo (snelheid) te kiezen voor uw training en druk op **ENTER**. U kunt 'CUSTOM' kiezen om zelf een waarde voor tempo/snelheid in te geven.
- 8. Kies 'GEREED' en druk op **ENTER**.
- 9. Als u klaar bent om te beginnen: druk op **START**.

### **Om Afstand & Tempo/Snelheid in te stellen:**

- 1. Kies 'TRAINING ASSISTENT' in Menumodus en druk op **ENTER**.
- 2. Kies 'VIRTUELE PARTNER' en druk op **ENTER**.
- 3. Kies 'SET AFSTAND & TEMPO (SNELHEID)' en druk op **ENTER**.
- 3. Selecteer 'AFSTAND' en druk op **ENTER**.
- 4. Druk op **NEER** of **OP** om een waarde voor de afstand te kiezen en druk op **ENTER**. U kunt ook 'CUSTOM' kiezen en uw eigen afstand instellen.
- 5. Druk op **NEER** om het veld 'TEMPO (SNELHEID)' te selecteren en druk op **ENTER**.
- 6. Druk op **NEER** of **OP** om een waarde voor tempo(snelheid) te kiezen en druk op **ENTER**. U kunt ook 'CUSTOM' kiezen en uw eigen tempo/snelheid instellen.
- 7. Kies 'Gereed?' en druk op **ENTER**.
- 8. Als u klaar bent om te beginnen: druk op **START**.

### **Tempo/Snelheid alarm**

Gebruik Tempo/Snelheid alarm als u wilt weten wanneer u uw hoogste of uw laagste tempo/snelheid bereikt. Als u deze waarde overschrijdt, klinkt er een alarmsignaal.

### **Om de max. waarde voor Tempo/Snelheid alarm in te stellen:**

- 1. Kies 'TRAINING ASSISTENT' in Menumodus en druk op **ENTER**.
- 2. Kies 'TEMPO (SNELHEID) ALARM' en druk op **ENTER**.
- 3. Selecteer 'TEMPO (SNELHEID) ALARM', druk op **ENTER.** Gebruik de toetsen **NEER** of **OP**  om 'AAN' of 'UIT' te kiezen en druk op **ENTER**.
- 4. Druk op **NEER** om het veld 'SNELHEID:' te selecteren en druk op **ENTER**.
- 5. Kies uit het snelmenu 'SPRINT', 'REN', 'JOG', 'SNELWANDELEN', 'WANEDEL', of 'CUSTOM' en druk op **ENTER**.
- 6. Druk op **MODE** om terug te keren naar de Training Assistent.

#### **Om de min. waarde voor Tempo/Snelheid alarm in te stellen:**

- 1. Kies 'TRAINING ASSISTENT' in Menumodus en druk op **ENTER**.
- 2. Kies 'TEMPO (SNELHEID) ALARM' en druk op **ENTER**.
- 3. Druk op **NEER** of **OP** om 'LAAG TEMPO (SNELHEID) ALARM' te selecteren en druk op **ENTER**. Druk op **NEER** of **OP** om 'AAN' of 'UIT' te kiezen en druk op **ENTER**.
- 4. Druk op **NEER** om het veld 'SNELHEID:' te selecteren en druk op **ENTER**.
- 5. Kies uit het snelmenu 'SPRINT', 'REN', 'JOG', 'SNELWANDELEN', 'WANEDEL', of 'CUSTOM' en druk op **ENTER**.
- 6. Druk op **MODE** om terug te keren naar de Training Assistent.

### **Menumodus**

### **Training Assistent: Tempo/Snelheid alarm**

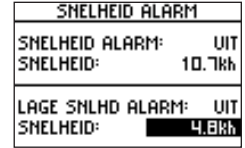

### **Training Assistent: Tijd/Afstand alarm**

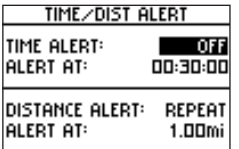

#### **Tijd/Afstand alarm**

Zoals bij het Tempo/Snelheid alarm, kunt u een alarm instellen dat weerklinkt als u een bepaalde tijd of afstand bereikt.

### **Om het Tijd alarm in te stellen:**

- 1. Kies 'TRAINING ASSISTENT' in Menumodus en druk op **ENTER**.
- 2. Kies 'TIJD/AFST(AND) ALARM' en druk op **ENTER**.
- 3. Selecteer 'TIJD ALARM' en druk op **ENTER** om het alarm 'UIT' te zetten, op 'ENKEL' of 'HERHL' zodat het herhaald wordt telkens als u de tijd 'ALARM BIJ:' bereikt.
- 4. Als 'TIJD ALARM' aan staat, kies dan het veld 'ALARM BIJ:' en druk op **ENTER**.
- 5. Kies '2 UREN', '1.5 UREN', '1 UUR', '30 MINUTEN' of 'CUSTOM'. Druk op **NEER** of **OP** om uw keuze te maken en druk op **ENTER**.
- 6. Druk op **MODE** om terug te keren naar de modus Training Assistent.

#### **Om het Afstand alarm in te stellen:**

- 1. Kies 'TRAINING ASSISTENT' in Menumodus en druk op **ENTER**.
- 2. Kies 'TIJD/AFST(AND) ALARM' en druk op **ENTER**.
- 3. Ga met de toetsen **NEER** of **OP** naar 'AFSTAND ALARM' en druk op **ENTER** om het alarm te zetten op 'UIT', alarm 'ENKEL' of 'HERHL' zodat het wordt herhaald telkens als u de afstand 'ALARM BIJ:' bereikt.
- 4. Als 'AFSTAND ALARM' aan staat, kies dan het veld 'ALARM BIJ:' en druk op **ENTER**.
- 5. Kies '1/2 MARATHON', '10 MIJL', '10 KM', '5 MIJL', '5 KM', '1 MIJL' of 'CUSTOM'. Druk op **NEER** of **OP** om uw keuze te maken en druk op **ENTER**.
- 6. Druk op **MODE** om terug te keren naar de modus Training Assistent.

#### NAVIGATIE

Het Navigatiemenu bevat extra opties om te reizen met uw Forerunner. Via dit menu kunt u de Kaartmodus toevoegen of verwijderen, een locatie markeren of zoeken, terugkeren naar uw vertrekpunt en de oriëntatie van de kaart instellen.

#### **Verw. Kaartmodus**

De Kaartmodus verschijnt pas op uw Forerunner als u deze functie activeert in het menu. Als u de kaart toevoegt, gaat u onmiddellijk naar de Kaartmodus waar u uw positie kunt zien, uw afgelegde weg of uw locaties.

De Kaartmodus toont waar u (het geanimeerd figuurtje) zich bevindt en geeft een beeld van waar u bent geweest. Als u zich verplaatst, 'wandelt' het figuurtje en laat een 'spoor' achter. Locatienamen en -symbolen verschijnen ook op de kaart. Als u de kaartmodus aan heeft gezet, schakelt u met de toets MODE over tussen Timermodus, Kaartmodus en Menumodus. Om uw hele 'spoor' te kunnen zien, kunt u de kaartschaal aanpassen (van 5m tot 200 km). Druk op OP om uit te zoomen of NEER om in te zoomen. Als u één van de toetsen ingedrukt houdt, verloopt het zoomen sneller.

#### **Om de Kaartmodus toe te voegen of te verwijderen:**

- 1. Kies 'NAVIGATIE' in Menumodus en druk op **ENTER**.
- 2. Selecteer 'VOEG KAART TOE' of 'VERW. KAART MODUS' en druk op **ENTER**.

### **Menumodus**

### **Navigatie: Verw. kaartmodus**

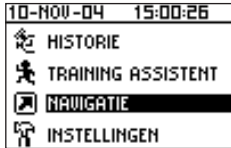

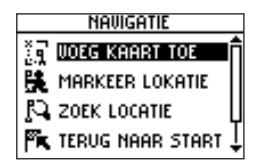

### **Navigatie: Markeer locatie**

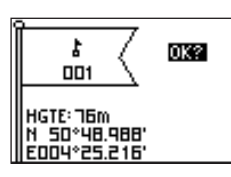

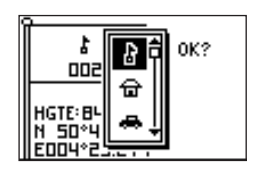

#### **Markeer locatie**

Met de optie 'Markeer locatie' kan de Forerunner een locatie bewaren (lengte- en breedtegraad), zodat u later naar die locatie kunt terugkeren. De Forerunner bewaart uw locatie met een getal van 3 cijfers, te beginnen bij 001. U kunt max. 100 locaties bewaren. U kunt zelf het symbool, de naam, een hoogtepositie en een locatie (lengte- en breedtegraad) invullen. Deze gegevens kunt u ook later wijzigen.

### **Om het locatiesymbool te wijzigen:**

- 1. Kies 'NAVIGATIE' in Menumodus en druk op **ENTER**.
- 2. Druk op **NEER** om 'MARKEER LOCATIE' te kiezen en druk op ENTER. Dan verschijnt het scherm 'Locatie bewerken' (vlag met symbool, naam en locatie).
- 3. Druk op **NEER** om het symbool te selecteren en druk op **ENTER**.
- 4. Kies een symbool uit de lijst met behulp van de toetsen **NEER** of **OP** en druk op **ENTER**  om het gekozen symbool te bevestigen.
- 5. Druk op **NEER** of **OP** om het veld 'OK' te selecteren en druk op **ENTER**. Uw locatie met het nieuwe locatiesymbool is nu bewaard in het geheugen.

### **Om de naam van een locatie te wijzigen:**

- 1. Kies 'NAVIGATIE' in Menumodus en druk op **ENTER**.
- 2. Druk op **NEER** om 'MARKEER LOCATIE' te selecteren en druk op **ENTER**. Het scherm 'Locatie bewerken' verschijnt (vlag met symbool, naam en locatie).
- 3. Druk op **NEER** om de naam te selecteren en druk op **ENTER**.
- 4. Met de toetsen **NEER** of **OP** kunt u naar een teken in de naam gaan. (**OP** = naar rechts, **NEER** = naar links). Kies het teken dat u wilt wijzigen en druk op **ENTER**. Kies met **NEER**  of **OP** een letter, cijfer of symbool en druk op **ENTER**. U kunt een naam met max. 6 tekens ingeven.
- 5. Druk op **NEER** of **OP** om naar het veld 'OK' te gaan en druk op **ENTER**. Daardoor keert u terug naar de Locatiemodus, met de gewijzigde naam.
- 6. Druk op **NEER** of **OP** om naar het veld 'OK' te gaan en druk op **ENTER**. Uw locatie met de nieuwe naam is nu bewaard in het geheugen.

### **Om de hoogte te wijzigen:**

- 1. Kies 'NAVIGATIE' in Menumodus en druk op **ENTER**.
- 2. Druk op **NEER** om 'MARKEER LOCATIE' te selecteren en druk op **ENTER**. Dan verschijnt het scherm 'Locatie bewerken' (vlag met symbool, naam en locatie).
- 3. Druk op **NEER** om het veld 'HGTE:' te selecteren en druk op **ENTER**.
- 4. Ga naar het cijfer van de hoogtewaarde dat u wilt wijzigen met de toetsen **NEER** of **OP**  (**OP** beweegt de cursor naar links, **NEER** naar rechts) en druk op **ENTER**. Kies met **NEER**  of **OP** de gewenste waarde en druk op **ENTER**. Herhaal dit indien nodig voor de andere cijfers.
- 5. Druk op **NEER** of **OP** om naar het veld 'OK' te gaan en druk op **ENTER**. Daardoor keert u terug naar de Locatiemodus, met de gewijzigde hoogte.
- 6. Druk op **NEER** of **OP** om naar het veld 'OK' te gaan en druk op **ENTER**. Uw locatie met de nieuwe hoogte is nu bewaard in het geheugen.

### **Menumodus**

### **Navigatie: Markeer locatie**

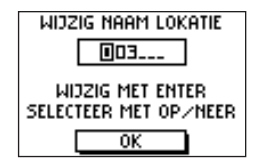

### **Navigatie: Zoek locatie**

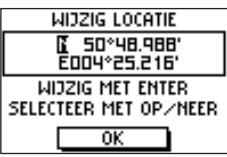

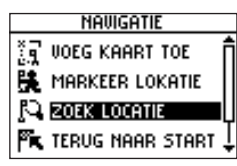

### **Om de coördinaten te wijzigen (lengte- en breedtegraad):**

- 1. Kies 'NAVIGATIE' in Menumodus en druk op **ENTER**.
- 2. Druk op **NEER** om 'MARKEER LOCATIE' te selecteren en druk op **ENTER**. Dan verschijnt het scherm 'Locatie bewerken' (vlag met symbool, naam en locatie).
- 3. Druk op **NEER** om het veld 'POSITIE' (lengte- en breedtegraad) te selecteren en druk op **ENTER**.
- 4. Ga naar het cijfer van de coördinaten dat u wilt wijzigen met de toetsen **NEER** of **OP** (**OP** beweegt de cursor naar links, **NEER** naar rechts) en druk op **ENTER**. Kies met **NEER** of **OP**  de gewenste waarde en druk op **ENTER**. Herhaal dit indien nodig voor de andere cijfers.
- 5. Druk op **NEER** of **OP** om naar het veld 'OK' te gaan en druk op **ENTER**. Daardoor keert u terug naar de Locatiemodus, met de gewijzigde coördinaten.
- 6. Druk op **NEER** of **OP** om naar het veld 'OK' te gaan en druk op **ENTER**. Uw locatie met de nieuwe coördinaten is nu bewaard in het geheugen.

### **Zoek locatie**

Via de functie 'ZOEK LOCATIE' vindt u al uw locaties terug, in alfabetische volgorde. Als u de gewenste locatie heeft gevonden in de lijst, kunt u de positie ervan bekijken op de kaart of een 'GOTO' starten. Een 'GOTO' stuurt u van uw huidige locatie naar de gezochte locatie. De Forerunner trekt een rechte lijn (in vogelvlucht) van uw huidige positie naar de gezochte locatie. U moet wellicht om een aantal obstakels heen om op de gezochte locatie te komen. 'Zoek locatie' heeft de volgende opties: 'TOON ALLEN, 'DICHTSTBIJZ.' en 'WIS ALLES'.

#### **Om een locatie te zoeken en te selecteren:**

- 1. Kies 'NAVIGATIE' in Menumodus en druk op **ENTER**.
- 2. Druk op **NEER**, selecteer 'ZOEK LOCATIE' en druk op **ENTER**.
- 3. Selecteer 'TOON ALLES' en druk op **ENTER**. Er verschijnt een lijst met locaties, beginnend met cijfers (0-9) en verder een alfabetische lijst.
- 4. Druk op **NEER** of **OP** om de gewenste tab te selecteren en daarna op **ENTER**. Druk op **NEER** of **OP** om de gewenste locatie te selecteren en daarna op **ENTER**. Dan verschijnt het scherm 'Locatie bewerken'.

#### **Om een locatie te wissen:**

- 1. Druk op het scherm 'Locatie bewerken' op **NEER** of **OP** om 'DELETE' te selecteren. Druk op **ENTER**. Dan verschijnt een scherm om te bevestigen dat u de locatie zeker wilt wissen. Als u zeker bent, ga dan met **NEER** of **OP** naar 'JA' en druk op **ENTER**.
- 2. Als u de locatie niet wilt wissen, kies dan 'NEE' en druk op **ENTER**. Het bevestigingsscherm verdwijnt en de locatie blijft in het geheugen. U kunt ook op **MODE** drukken om te stoppen.

### **De 'DICHTSTBIJZIJNDE' locaties bekijken:**

- 1. Kies 'NAVIGATIE' in Menumodus en druk op **ENTER**.
- 2. Druk op **NEER** om 'ZOEK LOCATIE' te selecteren en druk op **ENTER**.
- 3. Druk op **NEER** om 'DICHTSTBIJZIJNDE' te selecteren en druk op **ENTER**.
- 4. De negen dichtstbijzijnde locaties verschijnen in een lijst, met naam en afstand vanaf uw huidige locatie. Selecteer een locatie met **NEER** of **OP** en druk op **ENTER**. Daarna kunt u op het scherm 'Locatie bewerken' de gegevens eventueel wijzigen.

### **Menumodus**

### **Navigatie: Zoek locatie**

**ZOEK LOCATIE**  $R$  roon blues **N** DICHTSTBI3Z.  $\mathbf{f} \mathbf{x}$  wis alles

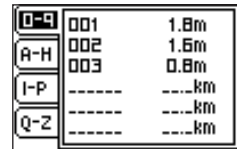

### **Navigatie: Zoek locatie**

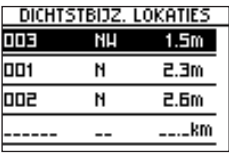

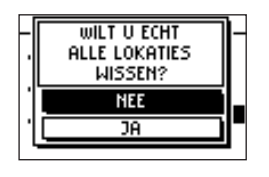

#### **Om een geselecteerde locatie te bekijken in Kaartmodus:**

- 1. Selecteer 'KAART' in 'Locatie bewerken' met de **NEER** of **OP** toets en druk op **ENTER**. De geselecteerde locatie wordt getoond op de kaart. Met de **NEER/OP** toetsen kunt u in- of uitzoomen op de kaart.
- 2. Kies 'OK' en druk op **ENTER** om terug te keren naar 'Locatie bewerken' modus.

#### **Een 'GOTO' starten:**

1. Selecteer 'GOTO' in 'Locatie bewerken' modus met de **NEER** of **OP** toets en druk op **ENTER**. De 'GOTO' is nu geactiveerd, met de geselecteerde locatie als bestemming.

#### **Een 'GOTO' stoppen:**

- 1. Kies 'NAVIGATIE' in Menumodus en druk op **ENTER**.
- 2. Druk op **NEER** of **OP** om 'STOP GOTO' te selecteren en druk op **ENTER**.

### **Om alle locaties te wissen:**

- 1. Kies 'WIS ALLES' in 'ZOEK LOCATIE' modus en druk op **ENTER**. Er verschijnt een boodschap om te vragen of u zeker bent dat u alle locaties wilt wissen. Als dat zo is: kies 'JA' en druk op **ENTER**.
- 2. Als u de locatie toch niet wilt wissen, kies dan 'NEE' en druk op **ENTER**. Het bevestigingsvenster verdwijnt en alle locaties blijven bewaard in het geheugen.

#### **Terug naar start**

Via deze optie kunt u terugkeren naar uw startpunt, volgens de eerder gevolgde weg, zonder eerst locaties te markeren. De Forerunner registreert een 'track' of 'elektronisch kruimelspoor' op uw gevolgde pad. Als u wilt terugkeren naar het startpunt, begeleidt de Forerunner u via het 'elektronisch kruimelspoor' dat u heeft achtergelaten.

#### **Om 'Terug naar start' te gaan:**

- 1. Kies 'TERUG NAAR START' in de modus 'NAVIGATIE' en druk op **ENTER**. Dan verschijnt de Kaartmodus met een pijl die de te volgen richting aanwijst.
- 2. Druk op **NEER** of **OP** om in of uit te zoomen op de kaart. Druk op **MODE** om terug te gaan naar Menumodus.
- 3. Om te stoppen: kies 'NAVIGATIE' en druk op **ENTER**. Druk op **NEER** of **OP** om 'STOP GOTO' te selecteren en druk op **ENTER**.

#### **Noord boven/boven**

Met 'Noord boven' geselecteerd, is de kaart altijd met het noorden naar boven georienteerd. Als u beweegt, blijft de kaart stilstaan en het geanimeerde figuurtje beweegt over de kaart. Met 'Kaart boven' geselecteerd, is de bovenkant van de kaart de richting waarin u beweegt. Het geanimeerde figuurtje staat stil en de kaart draait als u van richting verandert met de Forerunner.

#### **Om 'Noord boven' te selecteren:**

1. In 'NAVIGATIE' modus: druk op **NEER** of **OP** om 'KAART NOORD' te selecteren en druk op **ENTER**. Dan verschijnt het Kaartscherm met oriëntatie naar het noorden.

### **Menumodus**

### **Navigatie: Terug naar start/ Noord boven/boven**

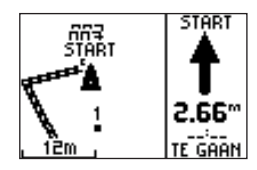

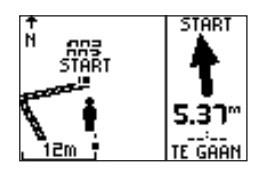

### **Instellingen: Instell. Tijd**

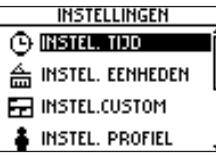

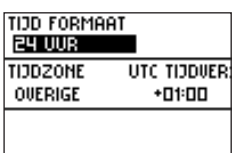

### **Om 'Kaart boven' te selecteren:**

1. In 'NAVIGATIE' modus: druk op **NEER** of **OP** om 'KAART BOVEN' te selecteren en druk op **ENTER**. Dan verschijnt het Kaartscherm met oriëntatie naar boven.

### INSTELLINGEN

Via het menu 'INSTELLINGEN' kunt u uw Forerunner aanpassen aan uw wensen. U kunt hier de tijd instellen, de eenheden bepalen, de custom pagina instellen, uw profiel maken, het scherm instellen, het systeem, de instellingen herstellen naar de af-fabriek waarden en de softwareversie controleren.

### **INSTEL. TIJD: Tijd formaat**

In het menu 'INSTEL. TIJD' kunt u de tijdweergave instellen op 12 uur of 24 uur, de juiste tijdzone opgeven en de instellingen voor zomer-/wintertijd bepalen. Als u voor 12 uur weergave kiest, wordt het uur aangegeven met 12 uren AM en 12 uren PM cycli. Anders gebeurt de tijdweergave in een 24 uren cyclus.

### **Om de tijdweergave te wijzigen:**

- 1. Kies 'INSTELLINGEN' in Menumodus en druk op **ENTER**.
- 2. Druk op **NEER** of **OP** om 'INSTEL. TIJD' te selecteren en druk op **ENTER**.
- 3. Druk op **NEER** of **OP** om 'TIJD FORMAAT' te selecteren en druk op **ENTER**.
- 4. Druk op **NEER** of **OP**, kies '12 UUR' of '24 UUR' en druk op **ENTER**. Druk op **MODE** om terug te gaan naar het vorige scherm.

#### **Om de tijdzone te wijzigen:**

- 1. Kies 'INSTELLINGEN' in Menumodus en druk op **ENTER**.
- 2. Druk op **NEER** of **OP** om 'INSTEL. TIJD' te selecteren en druk op **ENTER**.
- 3. Druk op **NEER** of **OP** om 'TIJD ZONE' te selecteren en druk op **ENTER**.
- 4. Druk op **NEER** of **OP** om de juiste tijdzone te kiezen uit de lijst en druk op **ENTER** .
- 5. Druk op **MODE** om terug te gaan naar het gewenste scherm.

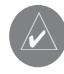

OPMERKING: Als u 'Overige' kiest, moet u het UTC tijdverschil invullen voor uw locatie en de optie Zomertijd is dan niet beschikbaar.

### **SET TIJD: Zomertijd**

Zomertijd kan op 'AUTO' worden gezet, zodat de omschakeling automatisch verloopt. U kunt 'JA' kiezen om de klok manueel op zomertijd in te stellen of 'NEE' voor wintertijd.

### **Om het veld 'Zomertijd' te wijzigen:**

- 1. Kies 'INSTELLINGEN' in Menumodus en druk op **ENTER**.
- 2. Druk op **NEER** of **OP** om 'INSTEL. TIJD' te selecteren en druk op **ENTER**.
- 3. Druk op **NEER** of **OP** om 'ZOMERTIJD' te selecteren en druk op **ENTER**.
- 4. Druk op **NEER** of **OP** om 'AUTO', 'JA' of 'NEE' te kiezen en druk op **ENTER**. Druk op **MODE**  om terug te gaan naar het gewenste scherm.

### **Menumodus**

### **Instellingen: Instell. Tijd**

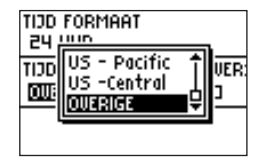

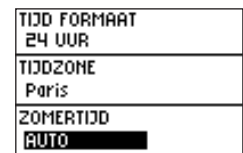

### **Instellingen: Instell. Eenheden**

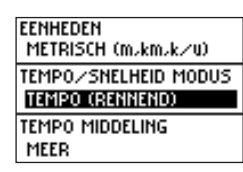

U kunt ook de toets **MODE** ingedrukt houden om snel te switchen tussen 'TEMPO' en 'SNELHEID', vanuit elk scherm.

#### **EENHEDEN** METRISCH (m.km.k/u) TEMPO/SNELHEID MODUS SNELHEID (FIETSEND)

#### **Instell. Eenheden**

U kunt de Forerunner instellen op Angelsaksische (voet, mijl en mijl per uur) of metrische eenheden (meter, kilometer en kilometer per uur) voor alle aanduidingen van afstand en snelheid. U kunt ook kiezen tussen modus tempo of snelheid. 'Tempo middeling' bepaalt het gemiddeld tempo over een bepaalde tijd om fouten in de GPS positie en snelheid te vermijden. Het toestel moet in 'TEMPO' modus staan om 'Tempo middeling' te kunnen gebruiken.

#### **Om de eenheden in te stellen:**

- 1. Kies 'INSTELLINGEN' in Menumodus en druk op **ENTER**.
- 2. Druk op **NEER** of **OP** om 'INSTEL. EENHEDEN' te selecteren en druk op **ENTER**.
- 3. Druk op **NEER** of **OP** om het veld 'EENHEDEN' te selecteren en druk op **ENTER**.
- 4. Druk op **NEER** of **OP**, om 'STATUUT' of 'METRISCH' te kiezen en druk op **ENTER**. Druk op **MODE** om terug te keren naar het vorige scherm.

### **Om te verwisselen tussen tempo/snelheid modus:**

- 1. Kies 'INSTELLINGEN' in Menumodus en druk op **ENTER**.
- 2. Druk op **NEER** of **OP** om 'INSTEL. EENHEDEN' te selecteren en druk op **ENTER**.
- 3. Druk op **NEER** of **OP** om 'TEMPO/SNELHEID MODUS' te selecteren en druk op **ENTER**.
- 4. Kies met **NEER** of **OP** 'TEMPO' of 'SNELHEID' en druk op **ENTER**. Druk op **MODE** om terug te keren naar het vorige scherm.

### **Om 'Tempo middeling' in te stellen:**

- 1. Kies 'INSTELLINGEN' in Menumodus en druk op **ENTER**.
- 2. Druk op **NEER** of **OP** om 'INSTEL. EENHEDEN' te selecteren en druk op **ENTER**.
- 3. Druk op **NEER** of **OP** om het veld 'TEMPO MIDDELING' te selecteren en druk op **ENTER.**
- 4. Kies met **NEER** of **OP** voor 'MEEST', 'MEER', 'MINDER', of 'MINSTE' en druk op **ENTER**. 'MEEST' geeft de sterkste afvlakking.

Druk op **MODE** om terug te keren naar het vorige scherm.

### **Custom scherm instellen**

Via deze optie kunt u de datavelden op de pagina Custom bepalen, toegankelijk vanuit Timermodus. De keuze tussen Snelheid en Tempo is afhankelijke van uw instelling op 'SNEL-HEID' of 'TEMPO' bij 'EENHEDEN' (blz. 24).

De volgende datavelden zijn beschikbaar:

- GEM. TEMPO/SNELHEID totale gemiddelde snelheid
- GEM. RONDETIJD gemiddelde rondetijd over alle rondes
- MAX. SNELHEID hoogste snelheid van de training
- CALORIEEN totaal verbruikte calorieën sinds het starten van de timer
- AFSTAND training afstand
- HOOGTE huidige hoogte
- HELLING % helling van het terrein
- RONDE AFSTAND afstand per ronde
- RONDE TEMPO/SNELHEID gemiddelde snelheid per ronde
- RONDETIJD tijd van de huidige ronde
- RONDES aantal rondes van de training
- TEMPO huidige tempo
- RUST AFSTAND afstand afgelegd tijdens Autopauze
- RUST TIJD tijd Autopauze
- SNELHEID huidige snelheid
- TIJD tijd van de lopende training
- TIJD huidige tijd
- TOTAAL AFSTAND trainingafstand en rustafstand samen

### **Menumodus**

### **Instellingen: Custom scherm**

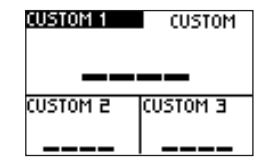

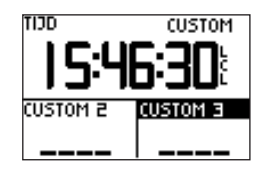

### **Instellingen: Instel. Profiel**

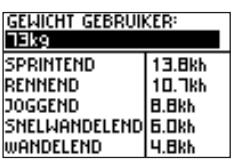

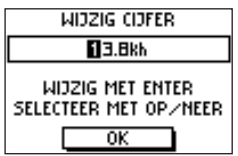

### **Om de dataschermen aan te passen:**

- 1. Kies 'INSTELLINGEN' in Menumodus en druk op **ENTER**.
- 2. Druk op **NEER** of **OP** om 'INSTEL. CUSTOM' te selecteren en druk op **ENTER**.
- 3. Druk op **NEER** of **OP** om het gewenste dataveld te selecteren en druk op **ENTER**.
- 4. Kies met **NEER** of **OP** het gewenste datatype voor het veld en druk op **ENTER**. Druk op **MODE** om terug te keren naar het vorige scherm.

#### **Instel. Profiel**

Hier kunt u de Forerunner personaliseren volgens uw eigen gewicht (om de verbruikte calorieën te berekenen) en andere gegevens. Deze gegevens worden gebruikt door de Training Assistent voor tempo en instellingen.

### **Om de profielinstellingen te wijzigen:**

- 1. Kies met de toetsen **NEER** of **OP** 'Settings' in Menumodus en druk op **ENTER**.
- 2. Druk op **NEER** of **OP** om 'INSTEL. PROFIEL' te selecteren en druk op **ENTER**.
- 3. Kies met **NEER** of **OP** het veld dat u wilt wijzigen en druk op **ENTER**.
- 4. Ga naar het teken dat u wilt wijzigen met **NEER** of **OP** (OP = cursor naar links, **NEER** = cursor naar rechts). Druk op **ENTER** op de positie van het teken dat u wilt wijzigen. Kies met **NEER** of **OP** het cijfer dat u nodig heeft en druk op **ENTER**.
- 5. Kies 'OK' en druk op **ENTER** als u klaar bent.

#### **Instel. scherm**

Hier kunt u de instelling van de schermverlichting en het contrast wijzigen.

### **Om de schermverlichting in te stellen:**

- 1. Kies in Menumodus met **NEER** of **OP** voor 'INSTELLINGEN' en druk op **ENTER**.
- 2. Druk op **NEER** of **OP** om 'INSTEL. SCHERM' te selecteren en druk op **ENTER**.
- 3. Kies 'SCHERMVERLICHTING' en druk op **ENTER**.
- 4. Druk op **NEER** of **OP** om uw keuze te maken en druk op **ENTER**.
- 5. Druk op MODE om terug te keren naar 'INSTELLINGEN'.

### **Om het schermcontrast te regelen:**

- 1. Kies in Menumodus met **NEER** of **OP** voor 'INSTELLINGEN' en druk op **ENTER**.
- 2. Druk op **NEER** of **OP** om 'INSTEL. SCHERM' te selecteren en druk op **ENTER**.
- 3. Kies 'CONTRAST' en druk op **ENTER**.
- 4. Druk op **NEER** of **OP** om de contrastregeling te wijzigen. Druk op **ENTER** als u klaar bent.
- 5. Druk op MODE om terug te keren naar 'INSTELLINGEN'.

### **Menumodus**

### **Instellingen: Instel. scherm**

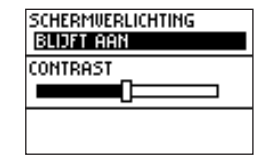

### **Instellingen: Instel. systeem**

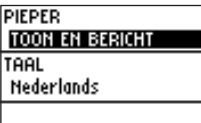

#### **Instel. systeem**

Hier kunt u de pieper instellen en de taal kiezen.

### **Om de instelling van de pieper te wijzigen:**

1. Kies 'INSTELLINGEN' in Menumodus met de **NEER** of **OP** toets en druk op **ENTER**.

2. Druk op **NEER** of **OP** om 'INSTEL. SYSTEEM' te selecteren en druk op **ENTER**.

3. Kies 'PIEPER' en druk op **ENTER**.

4. Druk op **NEER** of **OP** om uw keuze te maken en druk op **ENTER**.

5. Druk op **MODE** om terug te keren naar 'INSTELLINGEN'.

### **Om de taal te wijzigen:**

1. Kies 'INSTELLINGEN' in Menumodus met de **NEER** of **OP** toets en druk op **ENTER**.

2. Druk op **NEER** of **OP** om 'INSTEL. SYSTEEM' te selecteren en druk op **ENTER**.

3. Kies 'TAAL' en druk op **ENTER**.

4. Druk op **NEER** of **OP** om uw keuze te maken en druk op **ENTER**.

5. Druk op **MODE** om terug te keren naar 'INSTELLINGEN'.

### **Om het batterijtype te wijzigen (enkel bij Forerunner 101):**

1. Kies 'INSTELLINGEN' in Menumodus met de **NEER** of **OP** toets en druk op **ENTER**.

2. Druk op **NEER** of **OP** om 'INSTEL. SYSTEEM' te selecteren en druk op **ENTER**.

3. Kies 'BATTERIJ' en druk op **ENTER**.

4. Druk op **NEER** of **OP** om uw keuze te maken en druk op **ENTER**.

5. Druk op **MODE** om terug te keren naar 'INSTELLINGEN'.

#### **Herstel instellingen**

Via deze functie kunt u de af-fabriek instellingen herstellen, ENKEL voor de opties in het menu INSTELLINGEN. Gegevens en instellingen in andere menu's, zoals HISTORIE en TRAINING ASSISTENT, worden hierdoor niet beïnvloed.

#### **Om de af-fabriek instellingen terug te zetten:**

- 1. Kies in Menumodus met de **NEER** of **OP** toets 'INSTELLINGEN' en druk op **ENTER**.
- 2. Druk op **NEER** of **OP** om 'HERSTEL INSTELLINGEN' te selecteren en druk op **ENTER**.
- 3. Druk op **NEER** of **OP** om uw keuze te maken en druk op **ENTER**.

#### **Over Forerunner**

Hier kunt u de softwareversie van uw Forerunner vinden.

#### **Om de softwareversie op te vragen:**

- 1. Kies in Menumodus met de **NEER** of **OP** toets 'INSTELLINGEN' en druk op **ENTER**.
- 2. Druk op **NEER** of **OP** om 'OVER FORERUNNER' te selecteren en druk op **ENTER.**

### **Menumodus**

### **Instellingen: Herstel instell./ Over Forerunner**

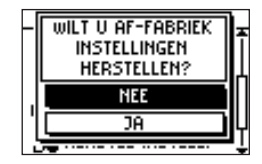

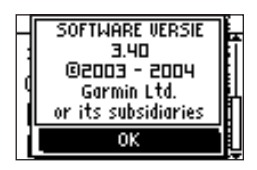

### **Software**

### **Forerunner 201 Logbook software**

#### FORERUNNER 201: LOGBOOK PC SOFTWARE

Eigenaars van een Forerunner 201 kunnen gratis PC software krijgen voor hun toestel. Met Logbook kunt u historiegegevens downloaden, bekijken en archiveren. Na het downloaden, kunt u het verloop en een verticaal profiel van uw training zien, notities toevoegen, historiegegevens opruimen (wissen) of exporteren in XML gegevensopmaak. Op onze website www.garmin.com kunt u de "Forerunner Logbook" software downloaden.

#### **Minimum systeemvereisten**

IBM-compatibele PC met Pentium processor of equivalent, 16-32 Mb RAM, muis of ander aanwijsapparaat, 256-kleuren schermkaart (24-bit aanbevolen) en monitor met 800 x 600 resolutie of hoger.

MapSource heeft een 32-bit besturingssysteem nodig, zoals Windows 98/2000, Windows ME, XP of Windows NT 4.0. Voor de koppeling met uw Forerunner 201 heeft u een seriële poort nodig.

#### **Prestaties**

GPS miswijzing:<br>Snelheid

## **Voeding**

**Specificaties Fysiek** Behuizing: Robuust, volledig afgedicht, waterbestendig, IEC-60529, IPX7 (onderdompeling 1 m  $\varnothing$  30 min.)<br>Afmetingen: FR 101: B 83 mm x H 43.5 mm x D 23 mm FR 101: B 83 mm  $x$  H 43.5 mm  $x$  D 23 mm FR 201: B 82 mm x H 43.5 mm x D 17.5 mm<br>FR 101: 55 a / FR 201: 78 a Massa : FR 101: 55 g / FR 201: 78 g<br>Temp - bereik: - 20° tot 60°C (werkend) Temp.-bereik:  $-20^\circ$  tot  $60^\circ$ C (werkend)<br>Scherm:  $100 \times 64$  pixels R 36.49 100 x 64 pixels, B 36.49 mm x H 23.35 mm

Ontvanger: 12-kanaals parallel ontvanger Ongeveer 15 seconden (warme start) Ongeveer 45 seconden (koude start) Ongeveer 5 minuten (eerste start)<br>1/seconde\_continuation = 1/seconde\_continuation 1 / seconde, continu<br>  $\leq$  15 meter RMS<sup>1</sup> Snelheid: 0. 1 knoop RMS in stabiele toestand<br>
Dynamiek: 10. 1 Tot 6 g versnelling Dynamiek: Tot 6 g versnelling Ingebouwde strip

FR 101: twee 1.5 V AAA batterijen<sup>2</sup> FR 201: Herlaadbare ingebouwde lithium ion batterij Levensduur batterijen:  $14-15$  uur bij typisch gebruik<sup>3</sup> 14-15 uur bij typisch gebruik<sup>3</sup>

Specificaties onderhevig aan wijzigingen zonder bericht vooraf.

1 Onderhevig aan nauwkeurigheidsvermindering tot 100m 2DRMS als gevolg van het U.S. DOD-imposed Selective Availability programma.

2 De Forerunner 101 is bestand tegen hogere temperaturen dan sommige batterijen. Alkaline batterijen kunnen scheuren bij hoge temperaturen.

<sup>3</sup> Alkaline batterijen verliezen capaciteit bij lage temperaturen. Gebruik lithium batterijen bij vriestemperaturen. De levensduur kan variëren tussen verschillende merken van batterijen.

### **Index**

Af-fabriek instellingen 29 Afstand alarm 14 Auto Ronde 10 Autopauze 4, 9

### B

A

Batterij x Batterij opladen x Bewaren vii

#### C

Contrast 27 Custom scherm 25

### D

Dataschermen 4, 26 Dichtstbijzijnde locatie 18, 19

#### E

Eenheden 24

#### F

FCC Confo

rmiteit iv

### G

Garantie iii Geheugen x GOTO 20 GPS 1, 2, vi

#### H

Herstel Instel. 29 Historie 6, 7, 8 Per dag 6 Per week 7 Totalen 8 Wissen 8 Hoofdschermen 3 Hoogte 17 Huidige ronde - scherm 4

#### I

Inhoudsopgave ii Instellen Profiel 26 Scherm 27 Systeem 28 Eenheden 24

Kaart boven 21, 22 Noord boven 21 Kaartmodus 15, 20, 21

### L

Lengte-/breedtegraad 18 Locatie 16, 17, 18, 19, 20 Logbook vii LOGBOOK software 30

#### M

Markeer locatie 16, 17 Menumodus 5

#### N

Navigatie 15

#### $\Omega$

Over Forerunner 29

#### P

Tempo middeling 24

Tijd 22, 23<br>**K Index** Polsband vii, ix **Index** Pieper 28 Polsband vii, ix Productregistratie i

#### R

Registratie i Reinigen vii

#### S

Schermcontrast 27 Schermverlichting 27 Serienummer i Snelheid/Tempo alarm 12, 13 Snelheidmodus 24 Software 30 Softwarelicentie v Softwareversie 29 Specificaties 31

#### T

Taal 28 Te lopen afstand 11 Te lopen tijd 11 Tempo/Snelheid alarm 12, 13 Tempomodus 24

Terug naar start 21 Tijd 23 Tijd alarm 14 Tijdzone 22, 23 Tijd formaat 22 Timermodus 3, 4 Timerscherm 4 Training Assistent 9, 10, 11, 12, 13, 14

#### V

Verw. kaartmodus 15 Virtuele Partner 10, 11, 12

#### W

Waarschuwingen vi Wateronderdompeling vii Wissen, Historie 8 Wissen, Locatie 20

#### Z

Zoek locatie 18, 19, 20

**Bezoek de GARMIN website voor de laatste kosteloze update van de software (exclusief cartografie) voor uw GARMIN product(en).** 

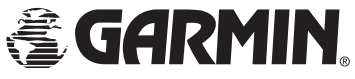

©2004 GARMIN Corporation

Garmin International, Inc. 1200 East 151st Street, Olathe, Kansas 66062, U.S.A. Garmin (Europe) Ltd. Unit 5, The Quadrangle, Abbey Park Industrial Estate, Romsey, SO51 9DL, U.K. Garmin (Asia) Corporation No. 68, Jangshu 2nd Road, Shijr, Taipei Country, Taiwan www.garmin.com

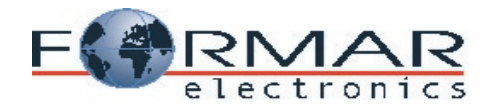

Importeur voor België en het Groot-Hertogdom Luxemburg:

Formar N.V. - Brussel website: www.garmin.be e-mail: info@formar.be

Importeur voor Nederland: Sailtron b.v. Postbus 297 3990 GB HOUTEN

sailtron

Nederlandse vertaling: www.mitec.be